추천 링크 섹션은 링크들을 관리합니다. 원하는 많큼 수 많은 링크를 입력할 수 있으며 사용자 모듈에서 원하는 순 서대로 링크들을 표기할 수 있습니다. 링크를 클릭하게 되면 티키의 중앙 부분의 내부에 프레임에 담긴 사이트를 오픈하게 됩니다. 추천 링크가 방문된 수에 관련된 통계가 보관이 되며, 추천 링크들을 방문 수에 따라 자동적으로 정렬할 수 있습니다.

추천 링크 관리 패널 화면은 추천 링크 모듈 내부에서 표기될 링크들을 입력할 수 있게 합니다.

관리 메뉴에서 "링크들" 링크를 따라서 추천 링크를 관리하는 화면에 접근할 수 있습니다. 혹은 다음을 복사하여 귀하의 사이트의 URL 의 끝에 붙여넣기 하십시오: tiki-admin\_links.php

## **Featured links • P**

**BETip** To use these links, you must assign the featured links

 $\odot$ 

**Generate positions by hits** 

## **List of featured links**

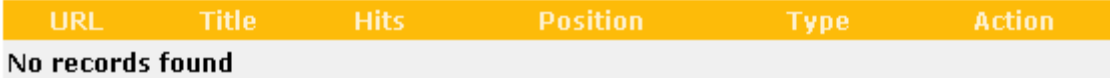

## **Add Featured Link**

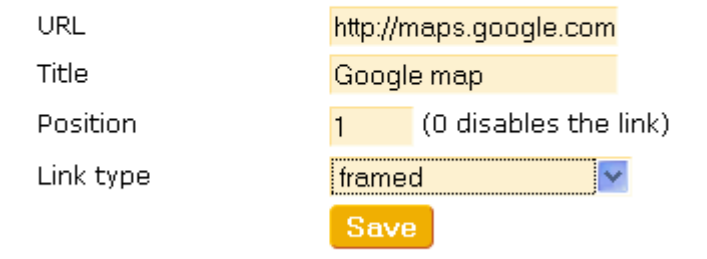

이 화면에서 귀하는 링크를 입력하거나 기존의 링크를 삭제 및 편집할 수 있으며 추천 링크 모듈에 각 링크의 위치 를 설정할 수도 있습니다. Links with position = 0 으로 된 링크는 표기되지 않으므로, 그 숫자를 사용하여 목록 에서 링크를 삭제하지 않으면서 대신 임시적으로 링크를 비활성화할 수 있습니다.

각 링크에 대하여 여는 방식은 다음 중 선택이 가능합니다:

- 현재 창을 대체 (일반 링크)
- 새 창 (새 창에서 열리는 일반 링크)
- 프레임 됨 (페이지는 티키 창 내부에서 iframe으로써 열리게 됨)

각 링크가 가지는 hit (방문) 수를 사용하여 추천 링크에 대한 위치를 자동적으로 생성할 수 있는 선택사항도 가지 게 될 것입니다.

그렇다면, 관리->모듈 로 가십시오. 새 모듈 할당 작업에서 "Featured links(추천 링크)" 모듈을 선택하십시오. 추 천 링크의 목록의 위치를 좌측 혹은 우측 부분으로 할 수 있습니다. 이 링크들을 클릭하게 되면, 외부 페이지들이 열리게 될 것입니다.